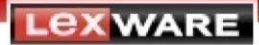

# **Abrechnung von Kurzarbeit**

**Welche Eingaben sind im Programm erforderlich? Wie wird die Kurzarbeit in der Lohnabrechnung dargestellt? Wie wird die Sozialversicherung berechnet?** 

### **Hintergrund**

Die Abrechnung von Kurzarbeit ist vom Arbeitgeber bei der zuständigen Agentur für Arbeit zu beantragen. Sie wird in der Regel dann gewährt, wenn der Arbeitgeber aufgrund wirtschaftlicher Ursachen oder eines unabwendbaren Ereignisses Mitarbeiter entlassen müsste.

Der Arbeitnehmer erhält das Kurzarbeitergeld zusätzlich zum gekürzten Entgelt.

In der Regel wird das Kurzarbeitergeld vom Arbeitgeber ausbezahlt und von der Agentur für Arbeit erstattet.

**Hinweis**: Beachten Sie unbedingt die Voraussetzungen für die Durchführung von Kurzarbeit.

Holen Sie vor der Abrechnung detaillierte Informationen bei der Agentur für Arbeit [www.arbeitsagentur.de](http://www.arbeitsagentur.de/) [ein.](http://www.arbeitsagentur.de/) 

### **1 Voraussetzung: Bejahung Kurzarbeit in den Firmenstammdaten**

Damit Sie in Lexware lohn+gehalt Kurzarbeit abrechnen können, wählen Sie in den Firmenstammdaten auf der Seite 'Sonstiges' über das Pfeilsymbol 'ja' aus.

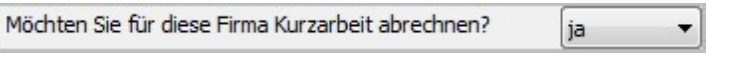

In den Lohnangaben der einzelnen Mitarbeiter wird die Gesamtübersicht um die Seite 'Kurzarbeitergeld' erweitert.

**Hinweis:** Diese Einstellung kann nach dem ersten mit Kurzarbeit abgerechneten Monat nicht mehr verändert werden.

### **2 Eingaben in den Lohndaten**

Grundlage für die Berechnung des Kurzarbeitergeldes ist der Unterschiedsbetrag zwischen Soll-Entgelt und Ist-Entgelt

Um das Ist-Entgelt zu berechnen, müssen Sie den Soll- Stundensatz (auch bei Gehaltsemfängern) mit den geleisteten Arbeitsstunden (Ist-Stunden) multiplizieren.

Gehen Sie dabei wie nachfolgend beschrieben vor.

LEXWARE

### **2.1 Kurzarbeitergeld-Stunden**

### **Schritt 1: Soll-Arbeitsstunden erfassen**

Zunächst müssen Sie (auch bei Gehaltsempfängern) die vereinbarten Soll-Arbeitsstunden des jeweiligen Abrechnungsmonats ermitteln.

Sollstunden sind die Stunden, die der Mitarbeiter ohne Kurzarbeit gearbeitet hätte.

- 1. Öffnen Sie die Lohndaten des Mitarbeiters.
- 2. Klicken Sie im Bereich "Kurzarbeitergeld" auf den Eintrag "Stunden".
- 3. Erfassen Sie die täglich vereinbarte Arbeitszeit in der Tabelle.

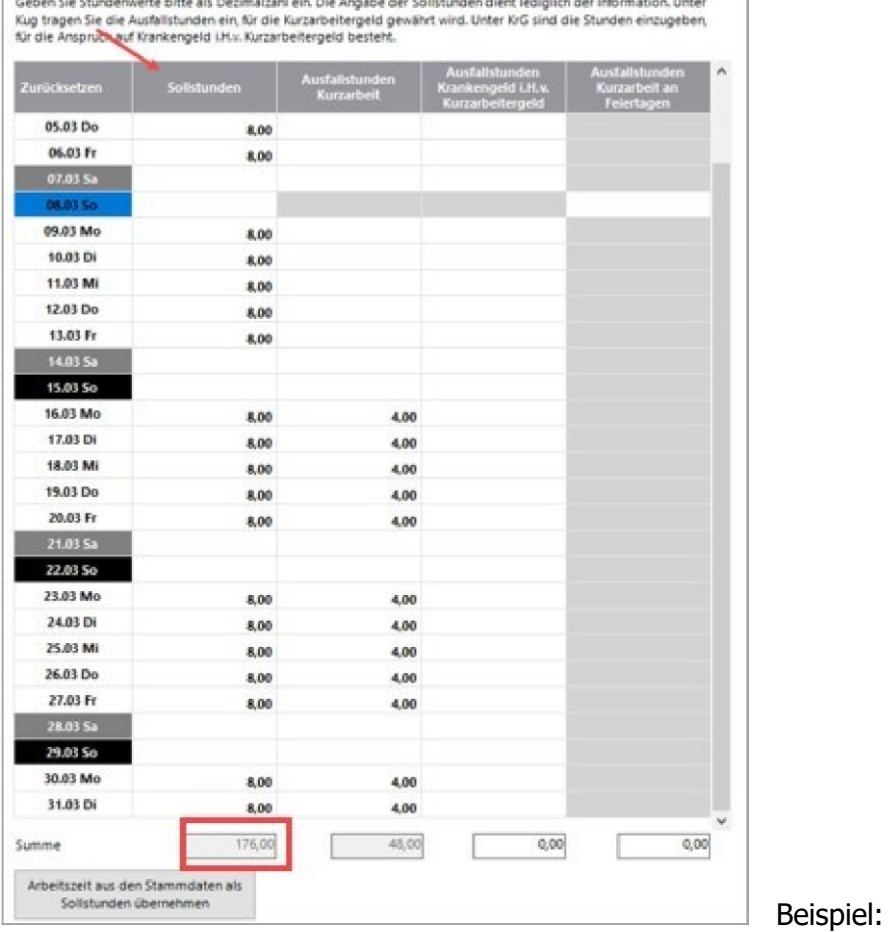

Die wöchentlich vereinbarte Arbeitszeit des Mitarbeiters beträgt 40 Std. Der Mitarbeiter arbeitet Mo- Fr 8 h täglich.

In unserem Beispiel betragen die Sollstunden für den März 2020: 176 Std. (22 Arbeitstage x 8 Std.)

### **Schritt 2: Ausfallstunden erfassen**

Erfassen Sie in der Tabelle kalendertäglich die "Ausfallstunden Kurzarbeit". In unserem Beispiel sind das in Summe 48 Std.

Hinweis: Wir empfehlen Ihnen im Hinblick auf eine evtl. Betriebsprüfung die tagesgenaue Erfassung der Ausfallstunden.

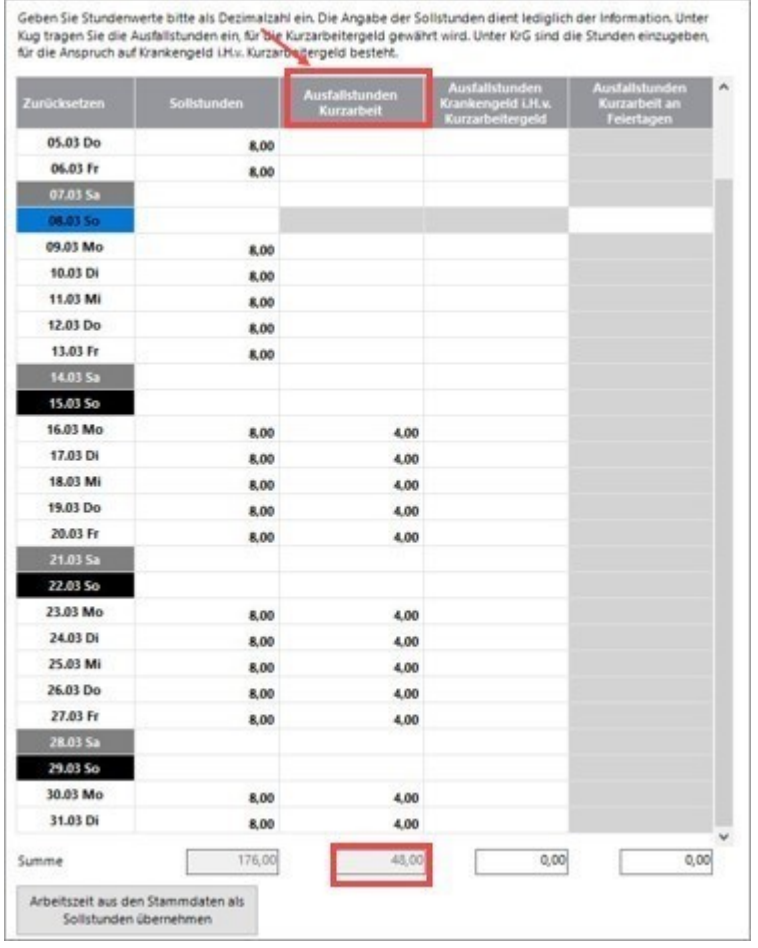

Die Sollstunden abzüglich der Ausfallstunden Kurzarbeit ergeben die tatsächlich geleisteten Arbeitsstunden (= Iststunden):

In unserem Beispiel 176 Sollstundenn – 48 Ausfallstunden = 128 geleistete Arbeitsstunden. (IstStunden).

**Hinweis:** Die Dokumentation der hier eingetragenen Stunden können Sie im Menü 'Berichte - KUGStunden' drucken.

### **Schritt 3: Ist-Entgelt ermitteln und erfassen**

**LEXWARE** 

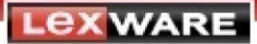

Ist-Entgelt ist das im Anspruchsmonat tatsächlich erzielte beitragspflichtige Bruttoentgelt zuzüglich aller dem Arbeitnehmer zustehenden beitragspflichtigen Entgeltbestandteile.

### **Stundenlohnempfänger:**

Erfassen Sie die Iststunden (Sollstunden abzüglich Ausfallstunden) in den Lohnangaben des Mitarbeiters (laufendes Arbeitsentgelt).

Die Stunden werden automatisch mit dem eingetragenen Stundensatz (Faktor) des Mitarbeiters multipliziert. (= Ist-Entgelt).

#### **Gehaltsempfänger:**

Bei Gehaltsempfängern müssen Sie zunächst den (bei Lohnempfängern bekannten) Stundensatz bei Vollarbeit ermitteln.

#### 1. **Stundensatz:**

Dazu dividieren Sie das Sollentgelt durch die Sollstunden des Monats.

Beispiel:

- Der Mitarbeiter erhält ein Soll-Entgelt = Gehalt von 3.500 EUR.
- Im Monat März sind 176 Sollstunden anzusetzen (siehe Schritt 2):

3.500,00 EUR / 176 Stunden = 19,89 Euro Stundensatz (Sollentgelt bei Vollarbeit).

#### 2. **Ist-Entgelt**

Diesen Stundensatz multiplizieren Sie mit den in Schritt 2 ermittelten Iststunden.

In unserem Beispiel beträgt das Ist-Entgelt 2.545,92: (128 Std. X 19,89 EUR).

### **2.2 Kurzarbeitergeld – Entgelt**

Erfassen Sie unter 'Lohnangaben – Kurzarbeitergeld – Entgelt' das Soll- und Ist-Entgelt der Mitarbeiter.

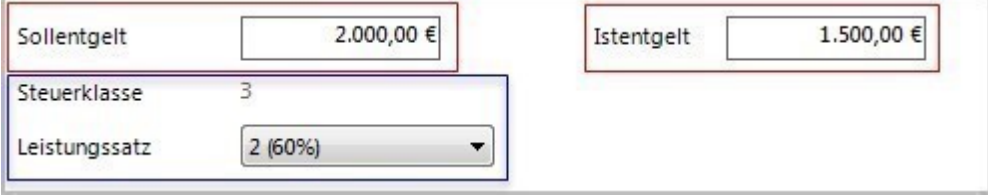

**Höhe des Kurzarbeitergelds/Leistungssatz:** 

 $\overline{\phantom{a}}$ 

**LEXWARE** 

Die Höhe des Kurzarbeitergelds richtet sich nach dem pauschalierten Nettoentgeltausfall im Anspruchszeitraum (Kalendermonat).

Das ist der Unterschiedsbetrag (die Nettoentgeltdifferenz) zwischen

- dem pauschalierten Nettoentgelt aus dem Soll-Entgelt und
- dem pauschalierten Nettoentgelt aus dem Ist-Entgelt

Die Nettoentgeltdifferenz wird in zwei verschieden hohen Leistungssätzen ausbezahlt:

### **Leistungssatz 1: 67%**

- Für Arbeitnehmer/-innen, die mindestens ein Kind gem. § 32 Abs. 1, 3 bis 5 des EStG haben, sowie
- Arbeitnehmer/ innen, deren Ehegatte/deren Ehegattin mindestens ein Kind im Sinne des § 32 Abs. 1, 4 und 5 des EstG hat, wenn beide Ehegatten unbeschränkt einkommensteuerpflichtig sind und nicht dauernd getrennt leben. (Das das sind leibliche Kinder, angenommene Kinder und Pflegekinder, auf die Zahl der Kinder kommt es nicht an).

### **Leistungssatz 2: 60%**

Für Arbeitnehmer/ -innen ohne Kinder

### **Beachten Sie:**

Maßgeblich für den anzuwendenden Leistungssatz ist zunächst der in den Lohnsteuerabzugsmerkmalen des Mitarbeiters eingetragene **Kinderfreibetrag.** Der Leistungssatz ist in Lexware lohn+gehalt entsprechend voreingestellt.

Auf Antrag gewährt die Bundeagentur für Arbeit auch ohne eingetragenen Kinderfreibetrag den höheren Leistungssatz. Dazu muss die "Elterneigenschaft" nachgewiesen werden. Der Antrag kann vom Arbeitgeber oder Arbeitnehmer gestellt werden.

Beachten Sie hierzu die Ausführungen der Bundesagentur für Arbeit im [Merkblatt 8a](https://www.arbeitsagentur.de/datei/merkblatt-8a-kurzarbeitergeld_ba015385.pdf) [Seit](https://www.arbeitsagentur.de/datei/merkblatt-8a-kurzarbeitergeld_ba015385.pdf)e 23 ff.

Lexware lohn+gehalt berechnet anhand der vorstehenden Angaben das Kurzarbeitergeld.

### **Zuschuss zum Kurzarbeitergeld**

Wenn Sie aufgrund eines (Tarif-) Vertrags oder einer Betriebsvereinbarung einen Zuschuss zum Kurzarbeitergeld bezahlen, erfassen Sie diesen Betrag unter **'Zuschuss zum Kurzarbeitergeld'**.

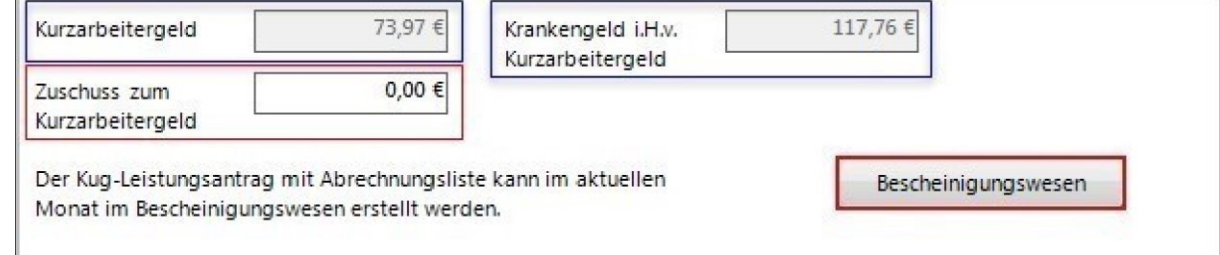

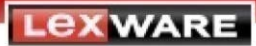

### **Bescheinigungswesen:**

Über die Schaltfläche 'Bescheinigungswesen' können Sie folgende Listen und Anträge aufrufen:

- Kurzarbeitergeld (Kug) Abrech.liste Krankengeld
- Kurzarbeitergeld (Kug) Anzeige Arbeitsausfall
- Kurzarbeitergeld (Kug) Leistungsantrag

Alternativ können Sie die Berichte jederzeit über das Menü 'Extras – Bescheinigungswesen' aufrufen.

### **3 Darstellung auf der Lohnabrechnung**

Die Entgelte werden in der Lohnabrechnung mit verschiedenen Lohnarten abgebildet:

**Lohnart 914 - Kurzarbeitergeld:** = (für AN) steuer- und sozialversicherungsfrei.

#### **Lohnart 915 - Fiktives Entgelt Kurzarbeit** = steuerfrei.

80 % der Differenz zwischen Soll- und Ist-Entgelt. Der Betrag wird ausschließlich für die Berechnung der SV-Beiträge zu KV, PV, RV herangezogen. Beiträge zur AV fallen nicht an.

**Lohnart 916 – Krankengeld i.H.v. Kurzarbeitergeld = (für AN) steuer- und sozialversicherungsfrei.** 

**Lohnart 972 – Zuschuss zum Kurzarbeitergeld** = steuerpflichtig.

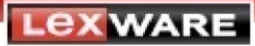

### **Lohnart 973 – Zuschuss zum Kurzarbeitergeld** = SV-pflichtig

Wenn der Zuschuss zusammen mit dem Kurzarbeitergeld, das fiktive Arbeitsentgelt (80 % der Differenz zwischen Soll-Entgelt und Ist-Entgelt) nicht übersteigt (§ 1 Abs. 1 Nr. 8 SvEV), ist er sozialversicherungsfrei.

Wenn ein höherer Zuschuss gezahlt wird, ist nur der übersteigende Betrag beitragspflichtig.

### **Lohnart 978 – Entgeltfortzahlung Feiertag in Höhe Kug**= steuerpflichtig.

Die SV-Beiträge zu KV, PV, RV und AV sind in voller Höhe zunächst vom Arbeitgeber zu tragen und werden ab dem 01.03.2020 von der Bundesagentur für Arbeit erstattet.

### Beispiel:

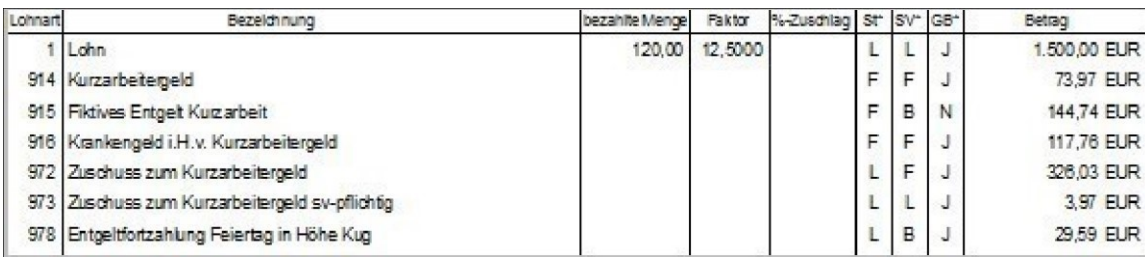

### **4 Berechnung der Sozialversicherung**

Als Berechnungsgrundlage für die Sozialversicherung wird das 'Ist-Entgelt' und das 'fiktive Entgelt Kurzarbeit' bis zur Beitragsbemessungsgrenze herangezogen.

### **4.1 Pflichtversicherte Arbeitnehmer**

Beispiel:

- Ein Arbeitnehmer würde ohne Arbeitsausfall durch Kurzarbeit einen Monatslohn von 2.000 EUR (**Soll-Entgelt** = 12,50 EUR-Stundenlohn x 160 Stunden) erhalten.
- Er arbeitet wegen Kurzarbeit nur 120 Stunden. Sein Ist-Entgelt beträgt 1.500 EUR.

Die SV-Beiträge zu KV, RV, AV und PV für die tatsächlich geleisteten Arbeitsstunden (IstEntgelt = 1.500 EUR) tragen Arbeitgeber und Arbeitnehmer im üblichen Verhältnis.

• Der Unterschiedsbetrag zwischen Soll- und Ist-Entgelt beträgt 500 EUR. Dieser Betrag wird entsprechend der gesetzlichen Regelung auf 80 % gekürzt = **fiktives Entgelt für Kurzarbeit.** 

Die hierfür anfallenden SV-Beiträge zu KV, RV und PV sind bis 29.02.2020 vom Arbeitgeber alleine zu tragen. Für die AV fallen keine Beiträge an.

Die **Umlagebeiträge** U1, U2 und Insolvenzgeldumlage errechnen sich ebenfalls nur aus dem IstEntgelt (einschließlich das an arbeitsunfähige Mitarbeiter fortgezahlte Arbeitsentgelt).

Analog der Pflichtversicherten wird das **fiktive Entgelt für Kurzarbeit** auch für freiwillig sowie für privat Krankenversicherte berechnet. Damit werden alle Versicherten gleich behandelt.

### **4.2 Freiwillig versicherte Arbeitnehmer in der gesetzlichen Krankenkasse**

Mitarbeiter, die freiwillig in der gesetzlichen Krankenversicherung versichert sind, zahlen ihren Beitrag in bisheriger Höhe weiter an die Krankenkasse. Der Arbeitgeberzuschuss zur Kranken- und Pflegeversicherung ergibt sich aus:

Arbeitgeberanteil zur SV aus dem tatsächlich erzielten Entgelt (Istentgelt)

- + dem Arbeitgeberanteil aus dem fiktiven Entgelt (Kurzarbeit)
- + dem Arbeitnehmeranteil inklusive Zusatzbeitrag aus dem fiktiven Entgelt (Kurzarbeit)

Das beitragspflichtige Entgelt ist durch die Beitragsbemessungsgrenze begrenzt.

Während der Kurzarbeit kann der Arbeitgeber-Zuschuss zur Kranken- und Pflegeversicherung aufgrund der fiktiven Beitragsanteile höher ausfallen.

### **Sonderfall: Gesamtentgelt während Kurzarbeit liegt unter der Beitragsbemessungsgrenze:**

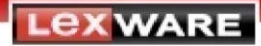

Wenn die die Summe aus Ist- und fiktivem Entgelt während der Kurzarbeit bei freiwillig Versicherten unter der Beitragsbemessungsgrenze liegt, kann bei den Krankenkassen der betroffenen Arbeitnehmer ein Antrag auf Beitragsminderung gestellt werden.

Bei Zustimmung der Krankenkasse setzen Sie in den Mitarbeiterstammdaten unter 'Kassen' das Häkchen bei 'Beitragsminderung in KV und PV bei Kurzarbeit'.

Der zu zahlende Arbeitnehmerbeitrag wird dann statt aus dem Höchstbetrag (Beitragsbemessungsgrenze) aus dem tatsächlichen Entgelt berechnet.

### **4.3 Privat versicherte Arbeitnehmer**

Der Zuschuss des Arbeitgebers zur privaten Krankenversicherung und Pflegeversicherung wird wie folgt berechnet:

Ist-Entgelt: 50% des Beitragssatzes für gesetzl. Versicherte

+ Fiktives Entgelt Kurzarbeit (gekürzt auf die Beitragsbemessungsgrenze der KV): 100% des Beitragssatzes für gesetzlich Versicherte.

+ des durchschnittlichen Zusatzbeitragssatzes aus dem fiktiven Entgelt.

Der so berechnete Zuschuss wird von Lexware lohn+gehalt auf der Lohnabrechnung unter der Lohnart 9075 und 9080 ausgewiesen.

Hinweis: Der gesetzlich festgelegte Höchstzuschuss des Arbeitgebers zur privaten Krankenversicherung ist bei Kurzarbeit nicht zu berücksichtigen.

Der ermittelte Zuschuss darf jedoch die zu zahlende Prämie des Arbeitnehmers zur privaten Krankenversicherung und Pflegeversicherung nicht überschreiten.

Mitarbeiterstammdaten – auf der Seite Kassen:

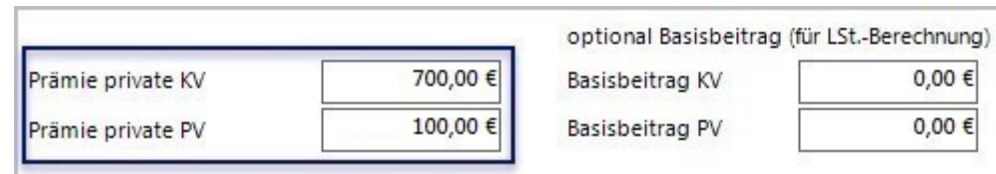

**Lexware** 

### **Beitragszuschuss zur Pflegeversicherung**

Die Ausführungen zur Berechnung des Beitragszuschusses für freiwillig und privat krankenversicherte Arbeitnehmer gelten für den Beitragszuschuss zur Pflegeversicherung entsprechend. Dabei ist zu berücksichtigen, dass der Beitragszuschlag bei Kinderlosigkeit nicht zuschussfähig ist.

## **Anhang: Definition der Soll- und Ist-Entgelte**

### **1 Definition der Entgelte**

Die Höhe des Kurzarbeitergeldes richtet sich nach dem Nettoentgeltausfall im jeweiligen Kalendermonat. Das ist der Unterschiedsbetrag zwischen den pauschalierten Nettoentgelten von Soll**-** und Ist-Entgelt.

### **1.1 Soll-Entgelt**

Das Soll-Entgelt ist das **beitragspflichtige Bruttoarbeitsentgelt** (max. BBG RV), das der Arbeitnehmer ohne den Arbeitsausfall im Anspruchszeitraum (Kalendermonat) erzielt hätte.

Dazu zählen folgende Entgeltbestandteile:

- vermögenswirksame Leistungen
- Anwesenheitsprämien
- Leistungs- und Erschwerniszulagen
- **Feiertage**
- Beitragspflichtige Zuschläge für Sonntags-, Feiertags- und Nacharbeit bezahlter Urlaub
- überlassener Dienstwagen (geldwerter Vorteil)
- Sozialversicherungspflichtige Zusatzleistungen des Arbeitgebers zur betrieblichen Altersvorsorge

Nicht zum Soll-Entgelt gehören:

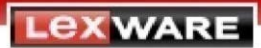

- Mehrarbeitsvergütungen (Stundenlöhne und Zuschläge)
- Einmalzahlungen
- steuer- und beitragsfreie Zuschläge für Sonntags-, Feiertags- und **Nachtarbeit**

### **1.2 Ist-Entgelt**

Das Ist-Entgelt ist das tatsächlich erzielte beitragspflichtige Arbeitsentgelt ohne Einmalzahlungen einschließlich der Mehrarbeitsvergütung.

Die Agentur für Arbeit stellt die 'Tabelle zur Berechnung des Kurzarbeitergeldes (Kug)' zur Verfügung.

Lexware lohn+gehalt ermittelt die pauschalierten Entgelte nach dieser Tabelle.